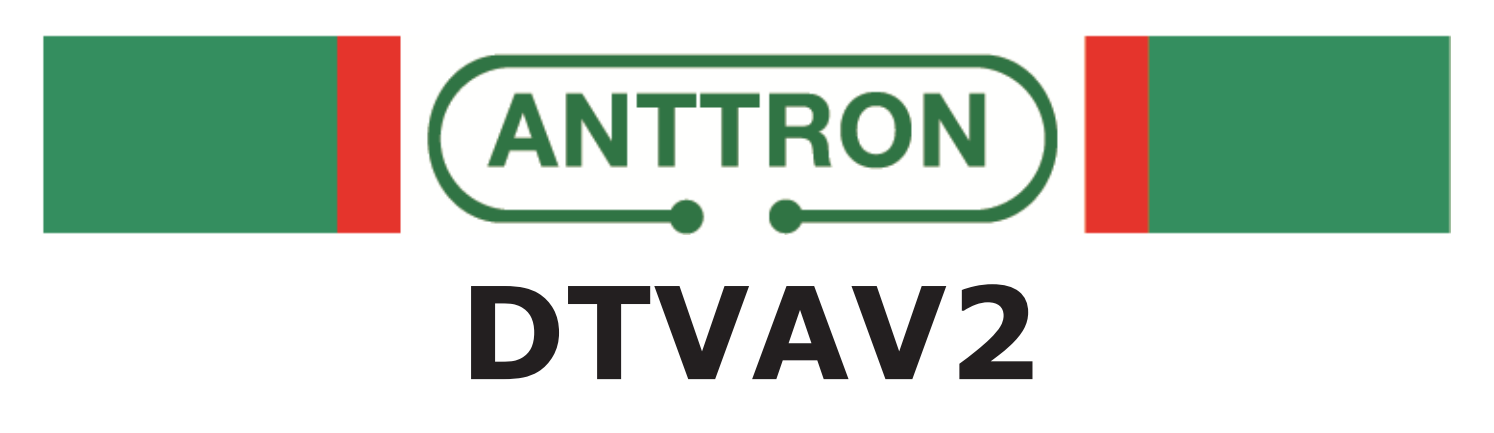

## **Twin A/V encoder module for DTVRack**

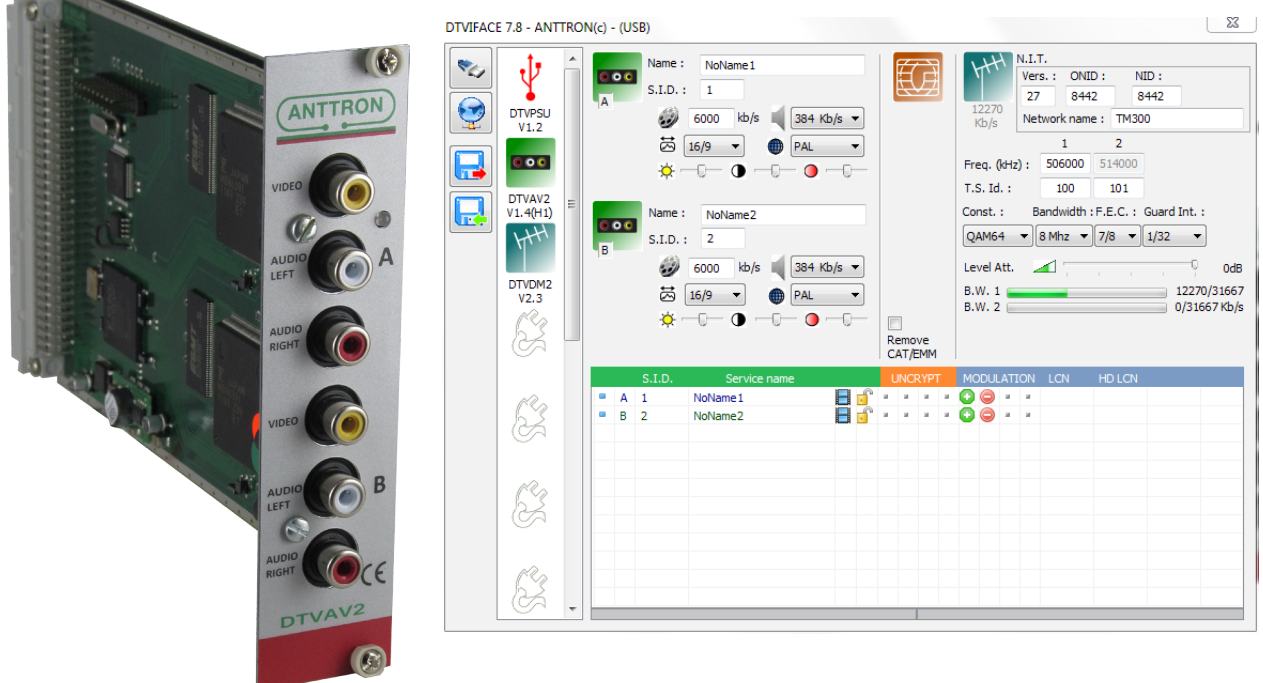

This manual is also applicable for DTVAV2 modules in the compact headends, TM300 and TM400

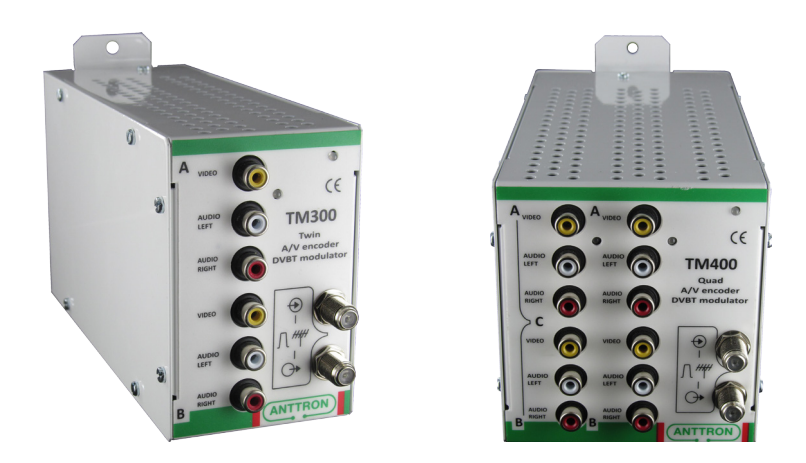

**PROGRAMMING AND INSTALLATION GUIDE V1.0**

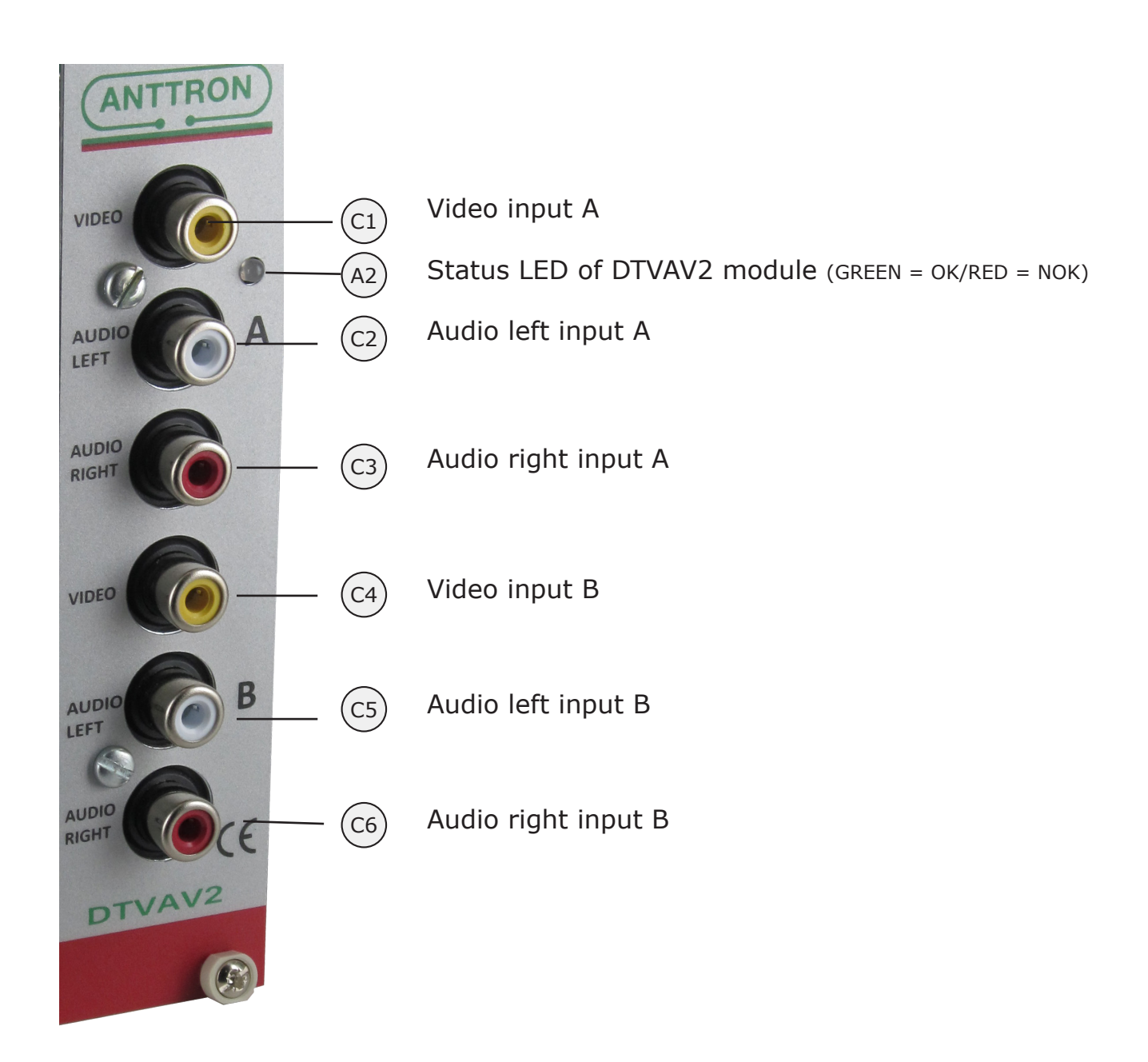

**DTVAV2**: this module performs the following function in the DTVRack

**a) It encodes audio/video from two different sources in MPEG2 b) The two MPEG2 streams are remultiplext together eventually with programs coming from a DTVAV2 module preceding this DTVAV2 c) The transport stream is sent to the backplane of the DTVRack, where it can be modulated in DVBT or DVBC (using modulators, DTVCM2, DTVDM2, DTVCM4 or DTVDM4).** 

**It can also be combined with other audio/video sources (if followed by DTVAV2) or with satellite programs (if followed by DTVRR5).**

1. Accessing the parameters of a DTVAV2 module.

When in DTVIface, click on a DTVAV2 symbol to get access to the parameters of the DTVAV2 module.

Depending of where the DTVAV2 module is located in the rack, following windows may appear :

a) the DTVAV2 module is followed by a another module DTVAV2 / DTVRR5

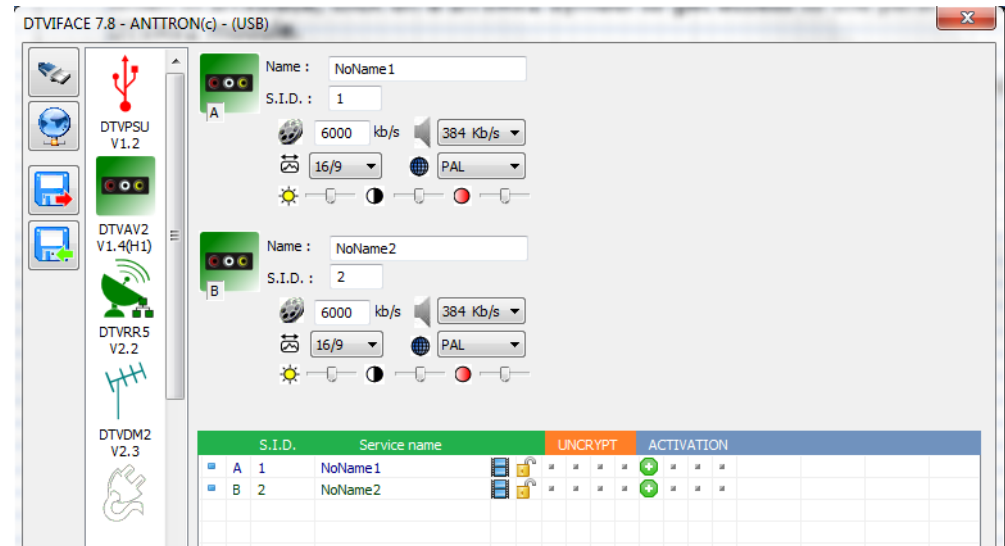

b) the DTVAV2 module is followed by a modulator DTVDMx or DTVCMx

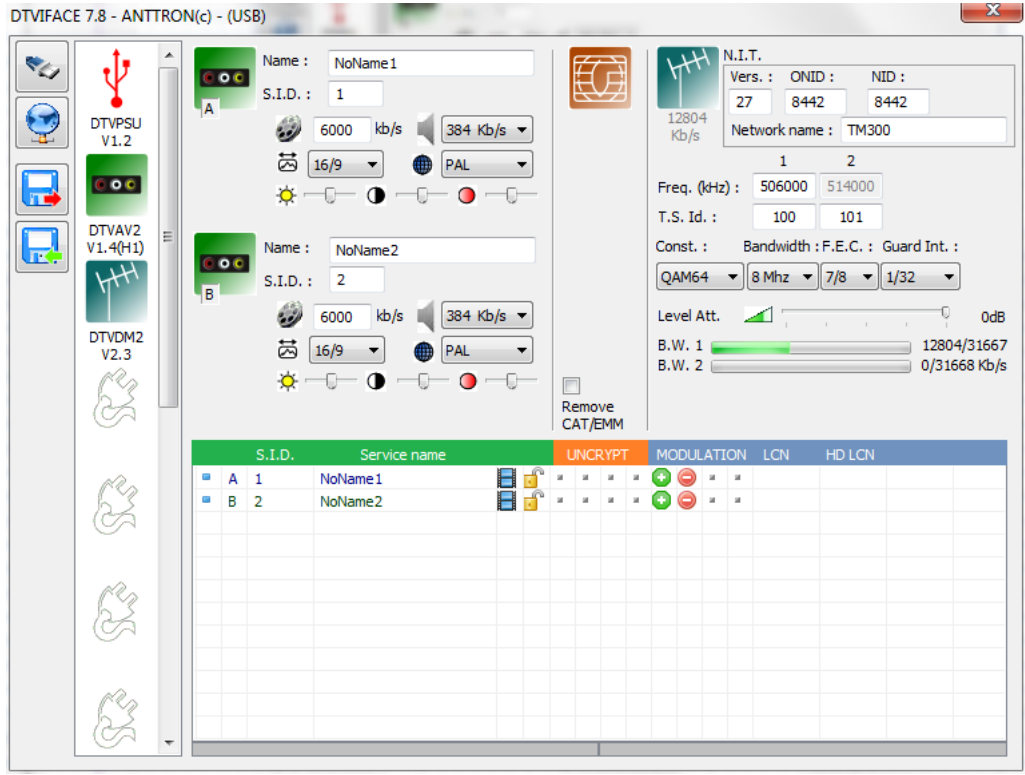

## **DTVAV2**

## 2. Setting the input parameters on the DTVAV2 module

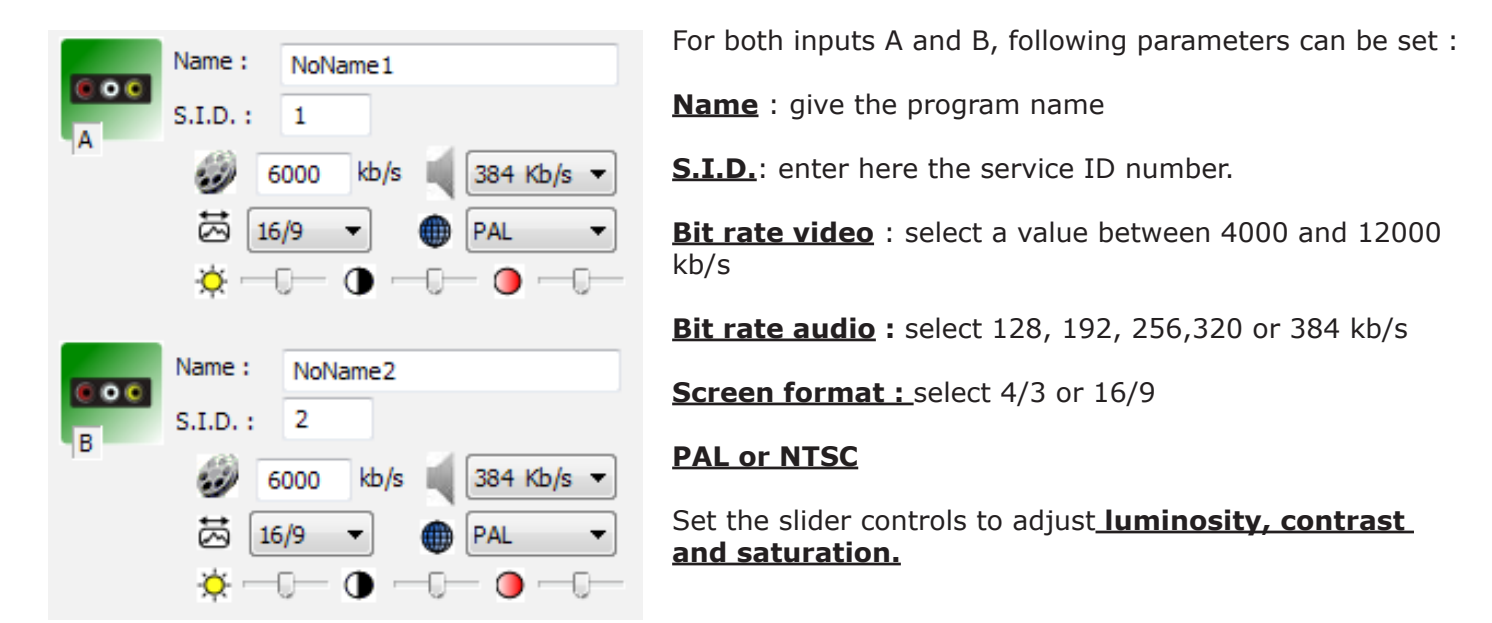

The two programs will appear in the program list.

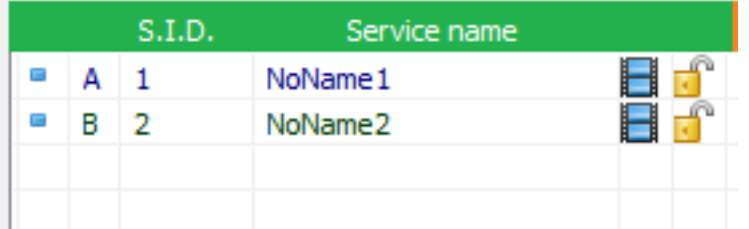

If the next module in the DTVRack line up is a DTVAV2 or DTVRR5, you can now select the programs to be transferred to the next module DTVAV2 or DTVRR5. You do this by double clicking the activation symbol besides the requested program.

the program is actived and will be sent to the next DTVAV2, DTVRR5.

the program is not activated and will NOT be sent to the next DTVAV2, DTVRR5.

If the next module in the DTVRack line up is a modulator DTVDMx or DTVCMx we refer to the manual about the modulators how to add and distribute programs over the available output channels on the modulator.

## 3 - Technical specifications

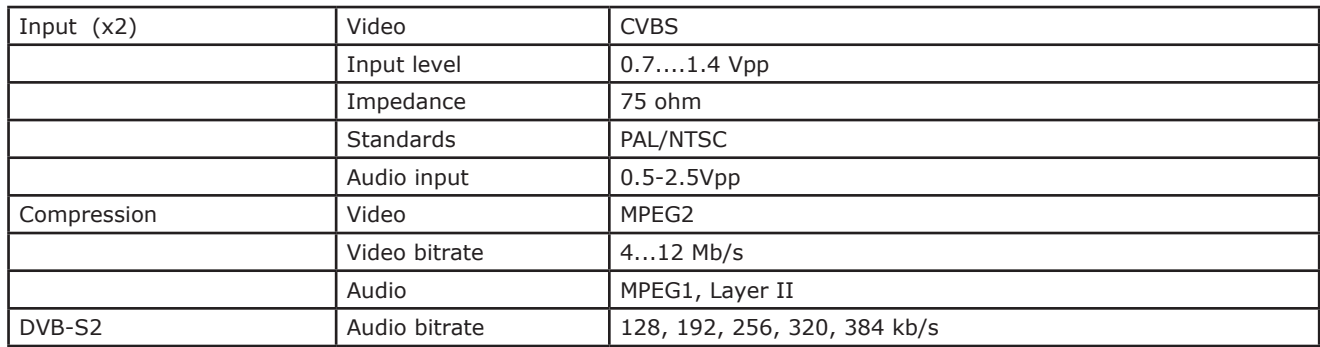